# **Lizenzen erneuern (Anwender)**

Wenn die Lizenz abgelaufen ist erhalten Sie von und auf Nachfrage die aktuelle Lizenz zugeschickt. Sie benötigen die Lizenzdatei und das dazugehörige Passwort.

Alte Lizenz löschen

## **Lizenz im System hinterlegen**

Nach Anmeldung im System wird versucht die Lizenz zu lesen. Gelingt dies nicht erscheint folgender Dialog. Hier muss die LizenzDatei für den jeweiligen Mandanten und das Passwort angegeben werden.

#### $\pmb{\times}$

### **Lizenz aktualisieren**

Programmdaten - Systemweite Werte - Einwert Lizenzpasswort löschen, abmelden, einloggen, es wird eine neue Lizenz verlangt.

## **Lizenz löschen**

Die Lizenzdatei im Settingsordner löschen. Bei der nächsten Anmeldung wird wieder eine Lizenzdatei verlangt.

Lizenz bei der Lizenz löschen

Last update: 2018/01/11 13:49 tombejo:systemadmin:lizenen http://wiki.girona.de/doku.php?id=tombejo:systemadmin:lizenen

<mark>וי ווייט איז דער האט איז דער הייט איז דער העם הייט איז דער העם הייט איז דער האט איז דער האט זייט איז דער האט ש</mark><br>איז דער האט איז דער האט איז דער האט איז דער האט איז דער האט איז דער האט איז דער האט איז דער האט <mark>זי דער האט </mark> 0 Orlando20 11a.svn 20.12.2017 **Über Tombejo**  $\overline{\mathbf{x}}$ qirona muenchen\_100010\_bisto  $\overline{\mathbf{x}}$ softwareentwicklung Fri Girona Hotline: 030/60988797 a Version softwareentwicklung Programm Version Adr Datenbank Typ Girona Hotline: 030/609887970 Datenbank Server **Ihre Lizenz** Datenbank Name muenchen\_100010\_bisto für 100010 (m) Lizenz Datenbank User 08.12.2017 - 22.04.2019 ĹІР **Lizenz Dauer** Verbleibend 466 Tage Lizenz **Lizenz Dauer Ihre Lizenz- und Benutzerrechte**  $\frac{\sqrt{54}}{9}$ 100 112 118 120 125 140 150 114 m m m. **BREE BREE BREE BREE BREE** Friedhof GIS zeige 156 160 162 164 166 167 170 172 mm **BEE BEE BREE BREE BREE BEER BREE BREE** 175 190 174 176 180 200 201 202 206 Progr **BREE** 1111 **TERR BREE BREE** .... .... man a .... 220 221 230 240 250 260 270 280 310 **BREE** 1111 **BREE BREE BREE** ,,,, **BREE BREE ....** 320 330 401 503 504 550 560 600 **BARB BARB BARB BARB BACK BARB BARB BARB** gform  $\Box$ A-Z Infrastruktur Bestattung...

From: <http://wiki.girona.de/> - **Girona Wiki**

Permanent link: **<http://wiki.girona.de/doku.php?id=tombejo:systemadmin:lizenen>**

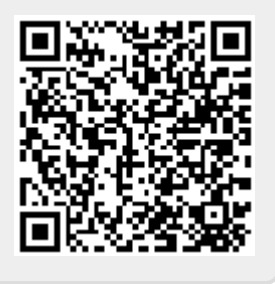

Last update: **2018/01/11 13:49**